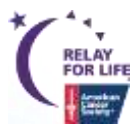

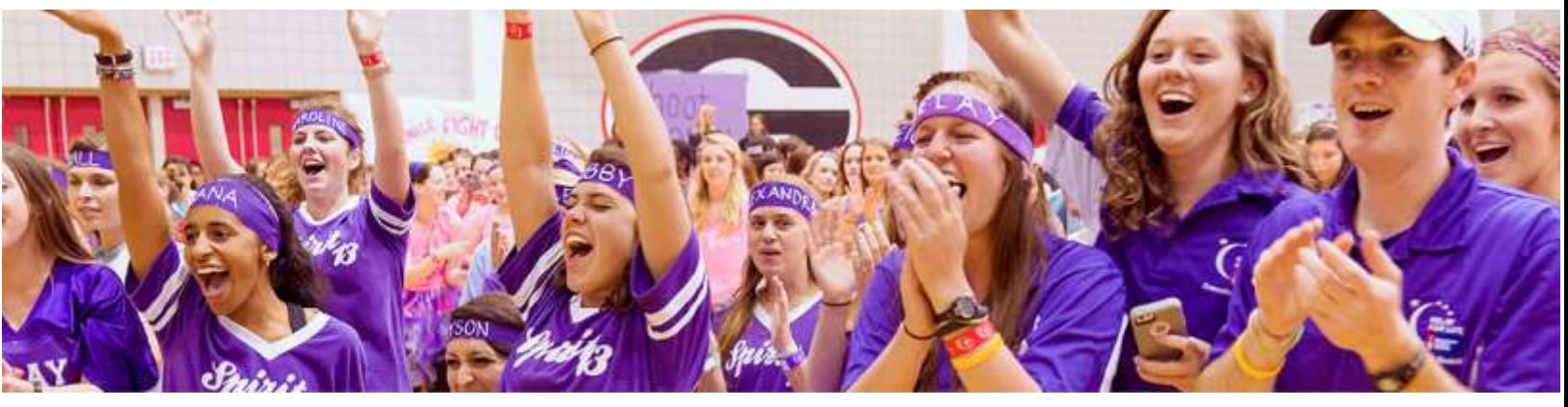

# Relay Online How To: **------------------------**|**Youth Participation Agreement Guide** <sup>|</sup>**------------------------**

The Youth Participation Agreement is now available as a digital form that parents can complete for their child!

## **How does it work?**

The link to the digital Youth Participation Agreement has been added to the 'Thank you for registering' autoresponder, and will be automatically triggered when a participant's date of birth indicates that they are under the age of 18.

The waiver should be completed by a parent or legal guardian.

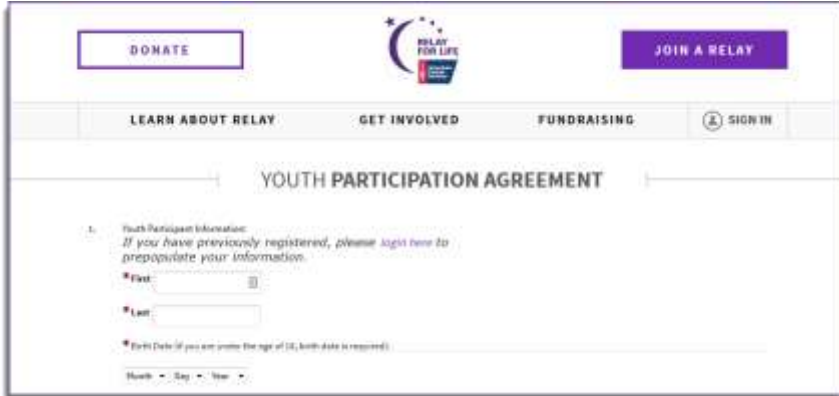

### **Reporting**

A report has been added to the EMC that will pull the results of those who have completed the Youth Agreement.

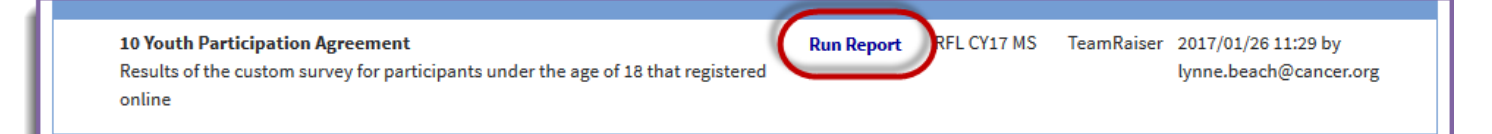

# **Cross-Checking**

The Youth Participation Agreement report will only show those with a completed waiver, and will not show all youth participants. Event Managers will want to cross-check the youth waiver report against their participant report to see which youth participants have a completed waiver versus those who don't.

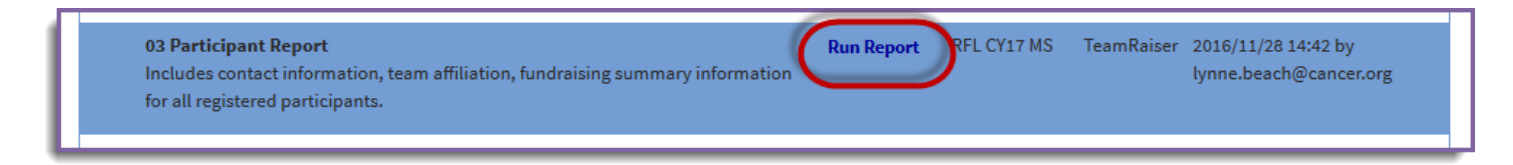

- 1. Under the **Reports** tab, locate the **03 Participant Report**
- 2. Click **Run Report**
- 3. Filter the report results using the **Date of Birth** field and look for anyone who was born after today's date in 1999 they will need to have a completed youth waiver.
- 4. You will want to cross-check the **10 Youth Participation Agreement** report against your actual youth participants to see who still needs to complete the waiver.

#### **Follow-Up**

Follow-up with the participants who have not yet submitted the Youth Participation Agreement to make sure they submit their signed agreement prior to the event date. *Youth participants can still use the offline form, if they choose not to use the digital form.* 

#### **Obtaining your local Youth Participation Agreement link**

The link to the digital Youth Participation Agreement is event specific for reporting purposes. Please do not share the same link cross-event.

The default link to the Youth Participation Agreement:

http://main.acsevents.org/site/TR/RelayForLife/RFLCY18National?pg=informational&fr\_id=XXXXX&type=fr\_information al&sid=212797

Please note, the XXXXX represents your event fr id, which is a unique 5-digit ID that identifies your local event. To grab that ID:

- Go to your event website and look at your address bar
- Within your event URL you will see a 5-digit number that comes after the "fr\_id="
	- o Ex: http://main.acsevents.org/site/TR?pg=entry&fr\_id=22345
- Swap out the XXXXX in the Youth Participation Agreement link with the 5-digit ID for your event
	- o http://main.acsevents.org/site/TR/RelayForLife/RFLCY17National?pg=informational&fr\_id=12345&type =fr\_informational&sid=212797

Now the local Youth Participation Agreement link is ready to share!